### **3 Material e método**

Este capítulo aborda os matérias e métodos utilizados neste estudo. Apresenta os corpos de prova utilizados, interpretação das imagens tomográficas e o método de construção do modelo em elementos finitos dos corpos de prova selecionados.

### **3.1**

### **Material**

Para o desenvolvimento da modelagem numérica foram escolhidos corpos de prova provenientes de um mesmo bloco de travertino e que não haviam sido modelados numericamente em trabalhos anteriores. Para que houvesse uma abrangência maior, foram escolhidos 2 corpos de prova, ambos com geometria cilíndrica, um representativo do material de zona de dano, chamado corpo de prova 1 (CP1) (Figura 22) e outro representativo do material de núcleo de falha, chamado corpo de prova 2 (CP2) (Figura 23). Posteriormente, adicionou-se um terceiro corpo de prova (CP3) (Figura 24) ao estudo, também representativo do núcleo de falha, devido à necessidade de melhor avaliar este tipo de rocha. As características dos corpos de prova são descritas em maior detalhe na Tabela 1.

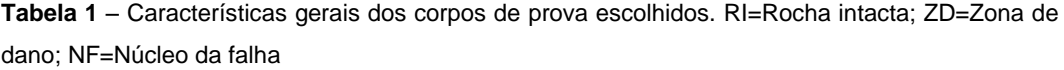

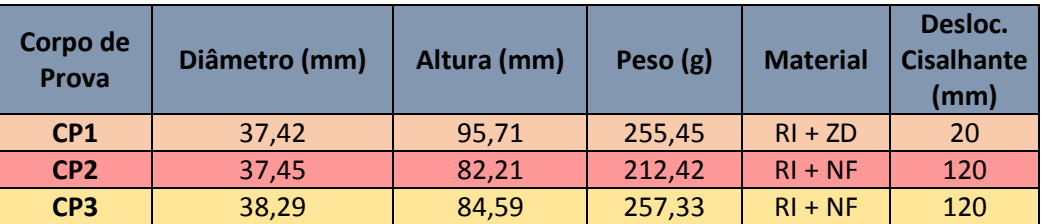

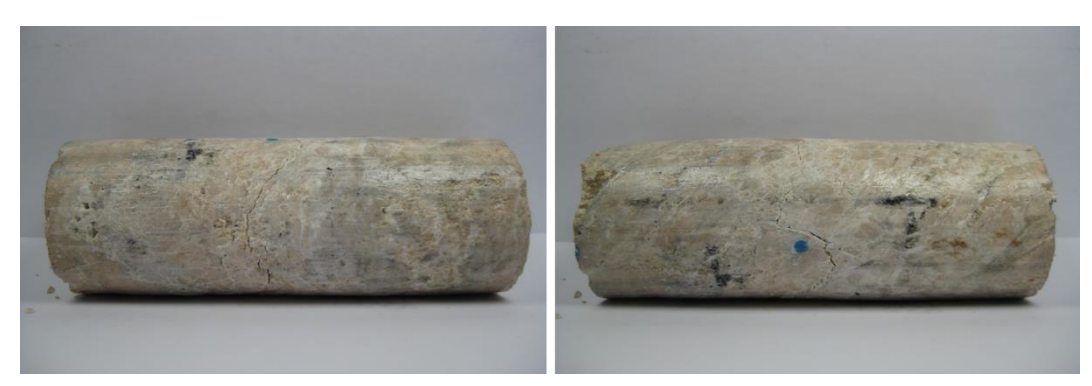

**Figura 22** – Foto do CP1, após ensaios. Notar fraturas no corpo de prova.

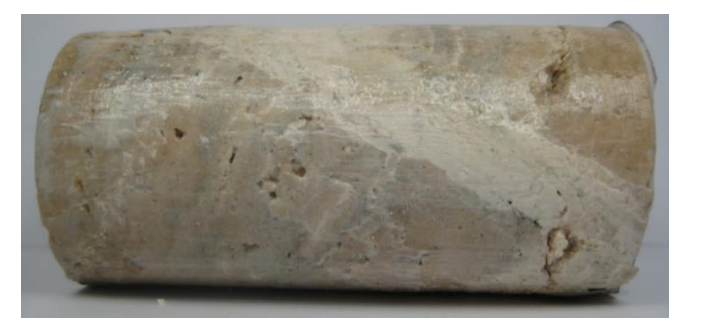

**Figura 23** – Foto do CP2, antes do ensaio. Notar o núcleo de falha (cor mais clara) cruzando a amostra (Falcão *et al*., 2014).

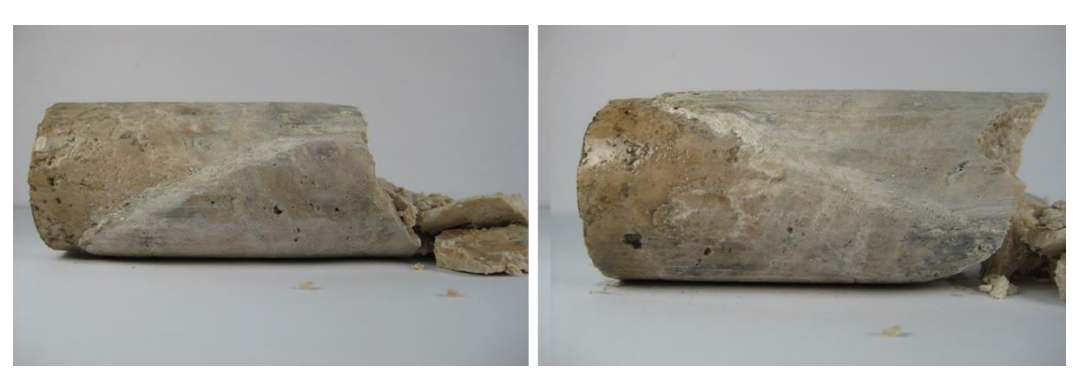

**Figura 24** – Foto do CP3, após ensaios. Notar extremidade quebrada (Falcão *et al*., 2014).

### **3.2**

### **Método**

**3.2.1**

### **Interpretação e medição das imagens tomográficas**

Antes dos ensaios de reativação realizados nos corpos de prova, as amostras foram submetidas à tomografia computadorizada de raios-X, como forma de investigar a geometria interna das estruturas geradas. Tais volumes tomográficos foram carregados no software *DRISHTI®* e utilizados como dados de entrada para a modelagem, uma vez que serviram para fornecer dimensões, ângulos e espessura das zonas de falha em cada corpo de prova. Devido à baixa resolução da imagem do CP3, optou-se por utilizar um corte 2D já disponível para fazer as medições. As Figuras 25 e 26 mostram exemplos de imagens utilizadas.

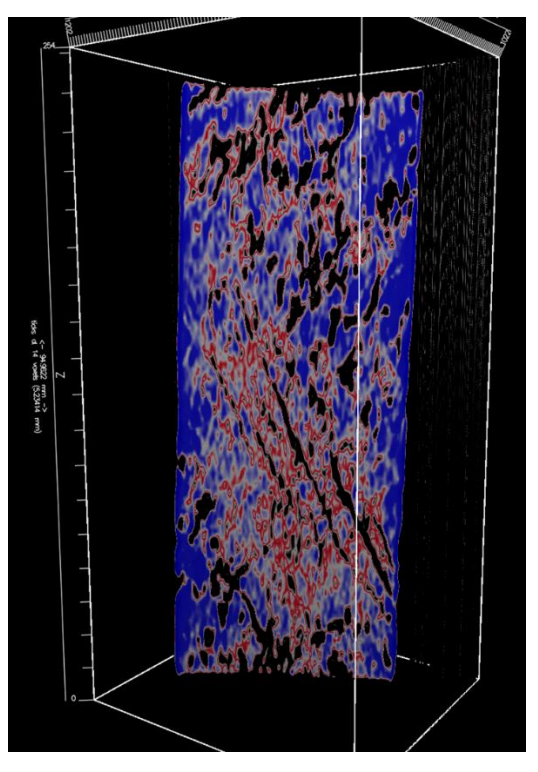

**Figura 25** – Imagem de tomografia computadorizada de raio-x do CP1 antes do ensaio triaxial. Notar fraturas cruzando a zona de falha.

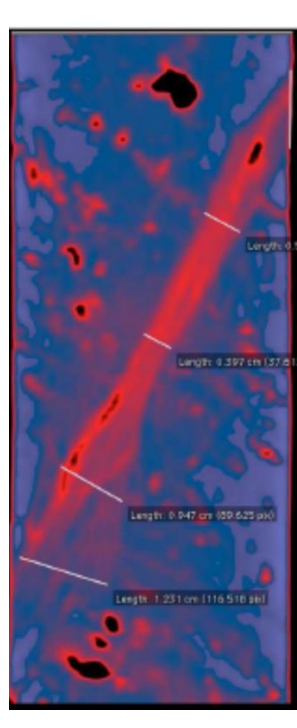

**Figura 26** – Imagem de tomografia computadorizada de raio-x do CP3 antes do ensaio triaxial.

Basendo-se nos padrões identificados por Riedel, interpretações das estruturas geradas pela deformação foram realizadas sobre as imagens tomográficas, como forma de detalhar os padrões de fraturamento e movimento relativo entre os lados do bloco de travertino que foi cisalhado. As estruturas descritas, conhecidas como "*Riedel shears"*, foram ilustradas na Figura 5.

### **3.2.2**

#### **Modelagem numérica dos ensaios através do MEF**

Para modelar os três corpos de prova (CP1, CP2 e CP3), foram utilizadas técnicas similares e o software ABAQUS®. As etapas serão descritas a seguir.

## **3.2.2.1 Geometria**

Cada corpo de prova modelado tem dimensões diferentes (Tabela 1) e, por conta disto, utilizou-se medidas e modelos diferentes para cada um dos corpos de prova.

Cada volume cilíndrico com as dimensões dos respectivos corpos de prova foi gerado utilizando a função de revolução a partir de uma seção retangular rotacionada (Figura 27). Como em cada corpo de prova há regiões com propriedades bem distintas, relativas a rocha intacta e a rocha de falha, optou-se por separá-las em regiões diferentes nos modelos para, posteriormente, atribuir propriedades distintas a cada região. Sendo assim, foram realizadas partições no modelo tridimensional, através das medidas da posição do plano de falha obtidas na imagem tomográfica.

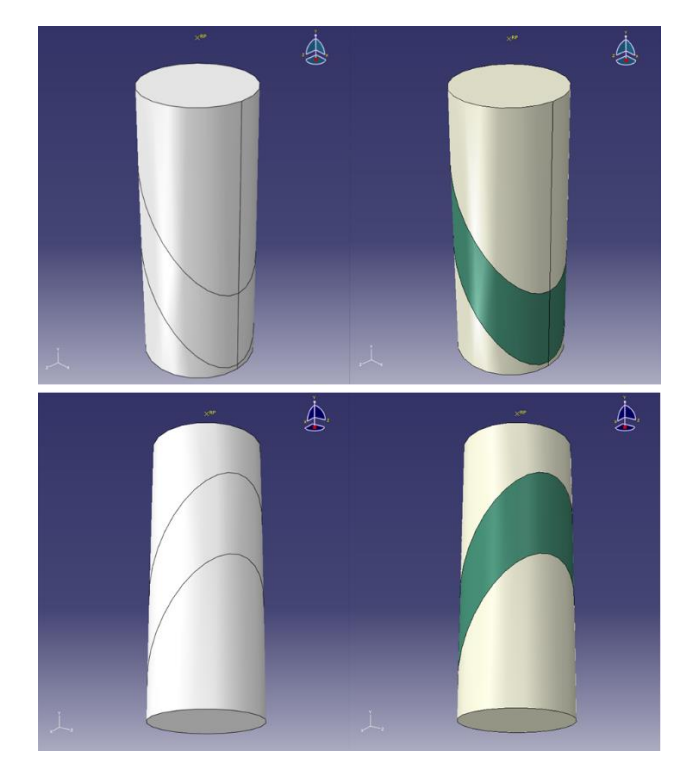

**Figura 27** – Modelo 3D do CP1. Escuro=Zona de falha; Claro=Rocha intacta

## **3.2.2.2 Propriedades**

As propriedades mecânicas atribuídas aos materiais de rocha intacta foram as mesmas definidas em Kiewiet (2015) para amostras de travertino intacto com acamamento inclinado. Os materiais modelados foram considerados contínuos e isotrópicos. No que diz respeito às propriedades das zonas de falha, foram inicialmente consideradas as propriedades mecânicas de falha calculadas por Kiewiet (2015) e, posteriormente, seguiu-se com um processo iterativo de ajuste destes valores, de forma que o resultado da simulação numérica de cada corpo de prova modelado, considerando as deformações e tensões para rocha intacta e rocha de falha conjuntamente, se aproximasse ao máximo do comportamento tensão-deformação observado em laboratório para os respectivos ensaios. A técnica de ajuste utilizada foi a comparação das curvas tensãodeformação do modelo numérico com as curvas experimentais, modificando os parâmetros modelados a cada iteração realizada, para se aproximar do resultado experimental. O modelo constitutivo utilizado na modelagem foi o elástico linear associado ao de plasticidade de Mohr-Coulomb com endurecimento. O endurecimento adotado foi o aumento do intercepto coesivo proporcionalmente linear à deformação plástica. Os comandos utilizados no ABAQUS® para tais modelos constitutivos foram \*ELASTIC, \*MOHR COULOMB, \*MOHR COULOMB HARDENING.

A disposição das regiões com propriedades de rocha intacta e de falha são apresentadas na Figura 28. Os valores utilizados em cada região são apresentados no capítulo de resultados.

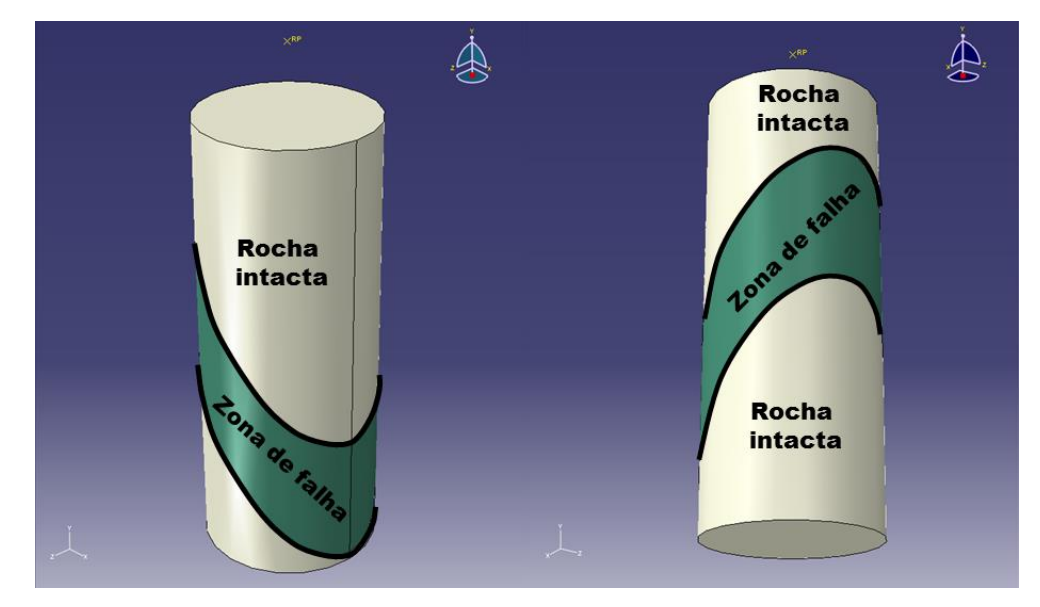

**Figura 28** - Modelo 3D do CP1, indicando as regiões onde as propriedades de rocha intacta e rocha de falha foram utilizadas.

# **3.2.2.3 Malha de elementos finitos**

Utilizando elementos tetraédricos quadráticos de 10 nós (elemento C3D10 da biblioteca do ABAQUS®) com aproximadamente 5 mm de aresta e a geometria previamente modelada para cada corpo de prova, foram geradas malhas para os três corpos de prova (Figura 29). Um resumo das características da malha pode ser observado na Tabela 2.

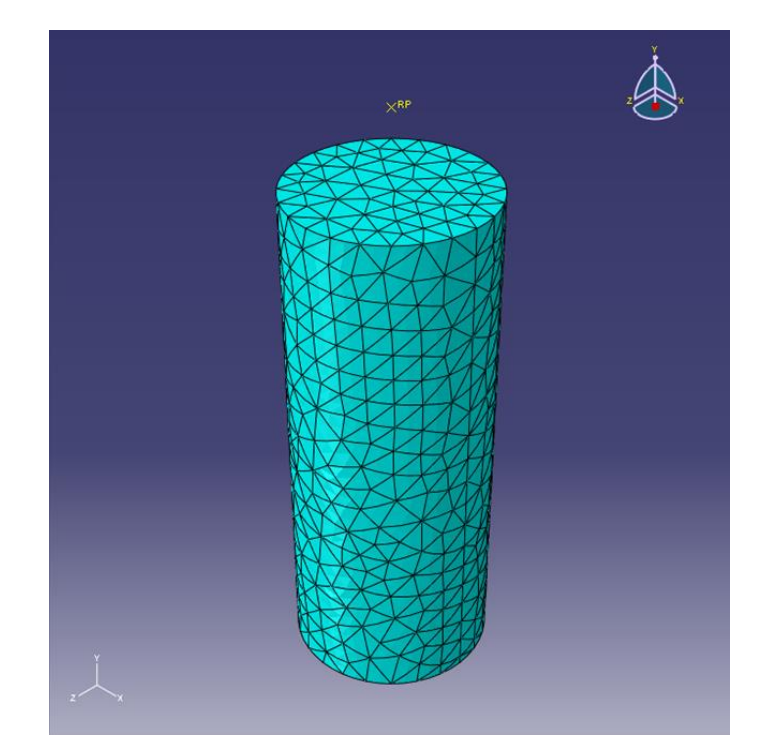

**Figura 29** – Malha de elementos finitos gerada para o CP1.

Como forma de controle de qualidade acerca da discretização realizada nas malhas anteriores, optou-se por fazer um outro modelo do CP1, com uma malha mais refinada (Figura 30), com elementos de tamanho médio de 2 mm, avaliando assim se o erro advindo da simulação com a malha mais grossa seria aceitável ao compará-los. A comparação é detalhada no capítulo de resultados.

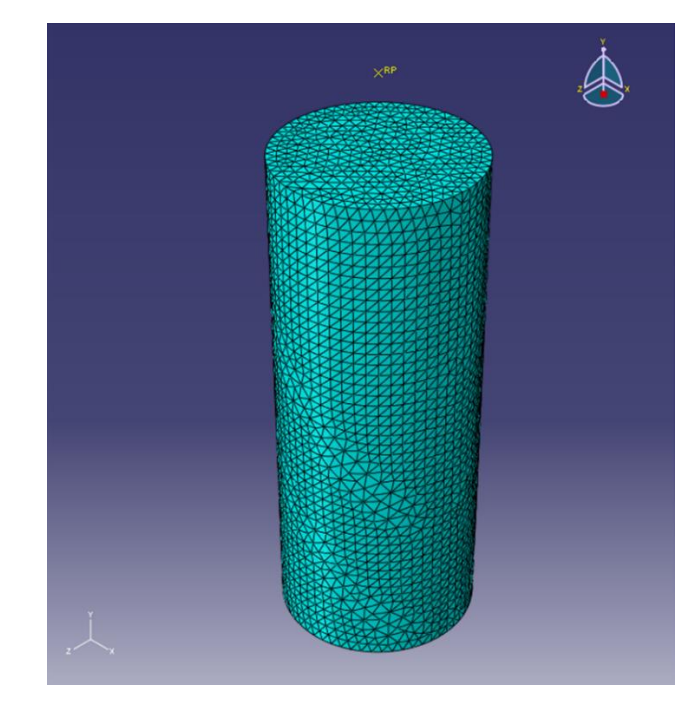

**Figura 30** – Malha refinada de elementos finitos gerada para o CP1.

**Tabela 2** – Características das malhas de elementos finitos geradas.

| <b>Malha</b>                                        | Número de<br>elementos | <b>Número</b><br>de nós | <b>Tipo do</b><br>elemento | Tamanho do<br>elemento | Código do<br>elemento | <b>Ordem</b> |
|-----------------------------------------------------|------------------------|-------------------------|----------------------------|------------------------|-----------------------|--------------|
| $CP-1$                                              | 7042                   | 10579                   | Tetraedro                  | 5 <sub>mm</sub>        | C3D10                 | Quadrático   |
| CP-1 (refinada)                                     | 84624                  | 119227                  | Tetraedro                  | 2mm                    | C3D10                 | Quadrático   |
| $CP-2$                                              | 5941                   | 8973                    | <b>Tetraedro</b>           | 5 <sub>mm</sub>        | C3D10                 | Quadrático   |
| $CP-3$                                              | 5744                   | 9330                    | Tetraedro                  | 4 <sub>mm</sub>        | C3D10                 | Quadrático   |
|                                                     |                        |                         |                            |                        |                       |              |
| 3.2.2.4 Condições de contorno e etapas de simulação |                        |                         |                            |                        |                       |              |

### **3.2.2.4 Condições de contorno e etapas de simulação**

As etapas da simulação se dividiram na imposição de condições de contorno e etapas posteriores relacionadas ao carregamento e descarregamento da amostra.

### **3.2.2.4.1 Condição inicial**

Foram adotadas as seguintes condições de contorno (Figura 31a):

A) Base do modelo com restrição de movimento na direção Y (vertical);

B) Nó no centro da base do CP com restrição de movimento em todas as direções;

C) Ponto na borda da base do CP com restrição de movimento nas direções Y (vertical) e X (horizontal), para impedir rotação do corpo de prova.

Quanto à condição inicial de poro-pressão, foi considerado 1 MPa. A modelagem realizada foi puramente mecânica, e não considerou outros efeitos como fluxo no meio poroso ou temperatura.

### **3.2.2.4.2 Etapas de carregamento e descarregamento**

Para que o ensaio multi-estágio fosse corretamente modelado, optou-se por fazer os estágios do experimento na modelagem em cada etapa separadamente. Resumidamente a Tabela 3 demonstra as 6 etapas utilizadas:

| <b>Etapa</b> | Ação                                 |
|--------------|--------------------------------------|
|              | Confinamento total de 3 MPa          |
| $\mathbf{2}$ | Aplicação de tensão desviadora       |
| 3            | Descarregamento da tensão desviadora |
|              | Confinamento total de 20 MPa         |
| 5            | Aplicação de tensão desviadora       |
|              | Descarregamento da tensão desviadora |

**Tabela 3 –** Etapas utilizadas na simulação dos modelos.

As cargas confinantes foram aplicadas em todas as superfícies do modelo, enquanto as cargas desviadoras foram aplicadas somente no topo do modelo.

### **3.2.2.5**

#### **Tratamento dos dados e exportação**

Para análise dos dados da simulação e comparação com os dados experimentais, optou-se por utilizar gráficos do tipo "tensão desviadora axial - deformação axial" e "deformação radial – deformação volumétrica". Para tal, surgiu a necessidade de se exportar do modelo informações de deformações e tensões, a partir de conjuntos de elementos e nós prédefinidos, que foram escolhidos por serem representativos dos locais de medição dos ensaios experimentais.

Para o cálculo da deformação axial, utilizou-se a eq.(23), obtendose a partir dos nós do topo (Figura 31d), o deslocamento proveniente do topo da amostra  $(d)$ .

$$
\varepsilon_{axial} = \frac{dl}{l_0} \qquad \qquad \text{eq. (23)}
$$

Onde  $dl$  é o deslocamento do topo da amostra,  $l_0$  é o comprimento inicial da amostra e  $\varepsilon_{axial}$  é a deformação axial da amostra.

Para o cálculo da tensão axial, utilizou-se a eq.(24), obtendo-se a partir dos elementos do topo da amostra (Figura 31c), a tensão do material em resposta ao deslocamento.

$$
\sigma_{axial} = \frac{\sum_{i}^{n} (\sigma_{axial}^{i} * V^{i})}{\sum_{i}^{n} (V^{i})}
$$
 eq.(24)

Onde V é o volume do elemento e  $\sigma_{\alpha x i a l}$  é a tensão axial e  $n \neq 0$  número de elementos.

Para o cálculo da deformação radial, utilizou-se a eq.(25), obtendose a partir do *set* de elementos chamado "ELEM\_CENTRO" (Figura 31b), a média das deformações nas direções x e z(direções horizontais) para cada elemento e depois calculando a média da deformação radial com todos os elementos do *set*.

$$
\varepsilon_{radial} = \frac{\sum_{i}^{n} (\frac{\varepsilon_{X}^{i} + \varepsilon_{Z_{*}}^{i}}{2} V^{i})}{\sum_{i}^{n} (V^{i})}
$$
 eq.(25)

Onde é o número de elementos no *set* "ELEM\_CENTRO", é a deformação na direção x,  $\varepsilon_z$  é a deformação na direção z e  $\varepsilon_{radial}$  é a deformação radial do corpo de prova e  $V$  é o volume do elemento.

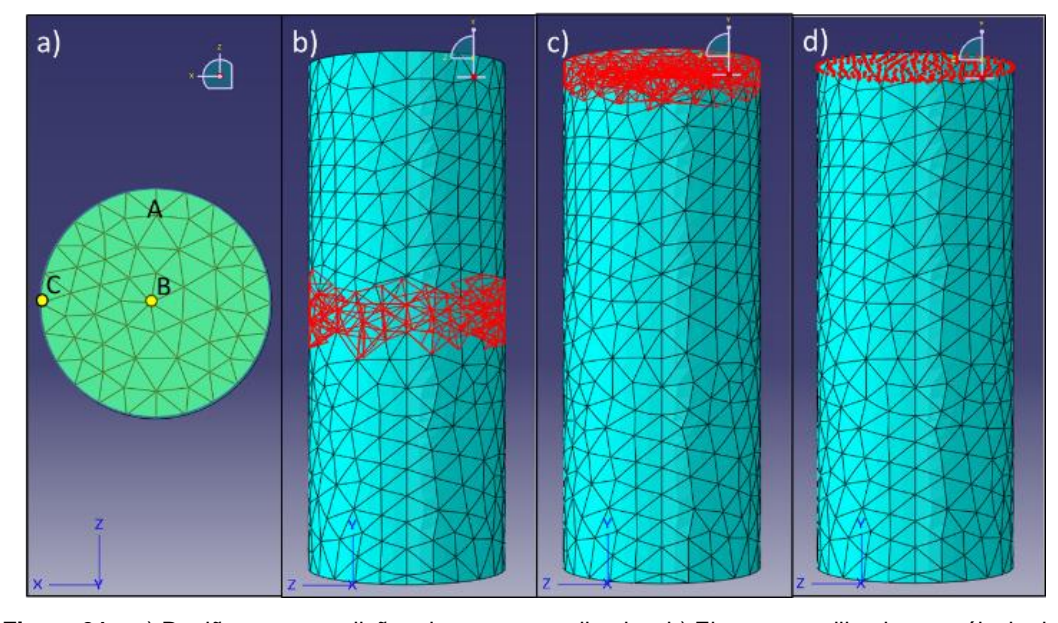

**Figura 31** – a) Regiões com condições de contorno aplicadas. b) Elementos utilizados no cálculo da deformação radial. c) Elementos utilizados no cálculo da tensão axial. d) Nós utilizados no cálculo da deformação axial..

Para o cálculo da deformação volumétrica, utilizou-se a eq.(26), que leva em consideração os resultados de deformação axial e radial já calculados.

$$
2\varepsilon_{radial} + \varepsilon_{axial} = \varepsilon_{vol} \qquad \qquad \text{eq. (26)}
$$

Para exportar os dados provenientes da simulação, utilizou-se um script, na linguagem Python, para calcular as deformações axiais, radiais a tensão axial. A deformação volumétrica foi calculada no excel usando a fórmula demonstrada. O script completo é apresentado no apêndice A.